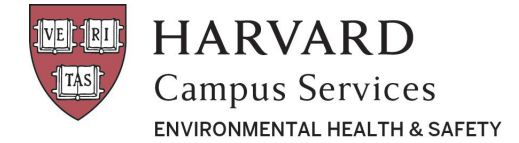

## **Confirm Receipt of RAM Order**

## Confirm Receipt of RAM Order

Navigate to the **Inventory** tab and choose the "**Show All**" status for your inventory. This will display your historical inventory including disposed material.

a. From this list please confirm receipt of items that have already been delivered to your lab by clicking the envelope icon (In addition to the PI & Lab Manager, the person who entered the order can also do this). Please note, this step is easily overlooked and should be completed after each package delivery.

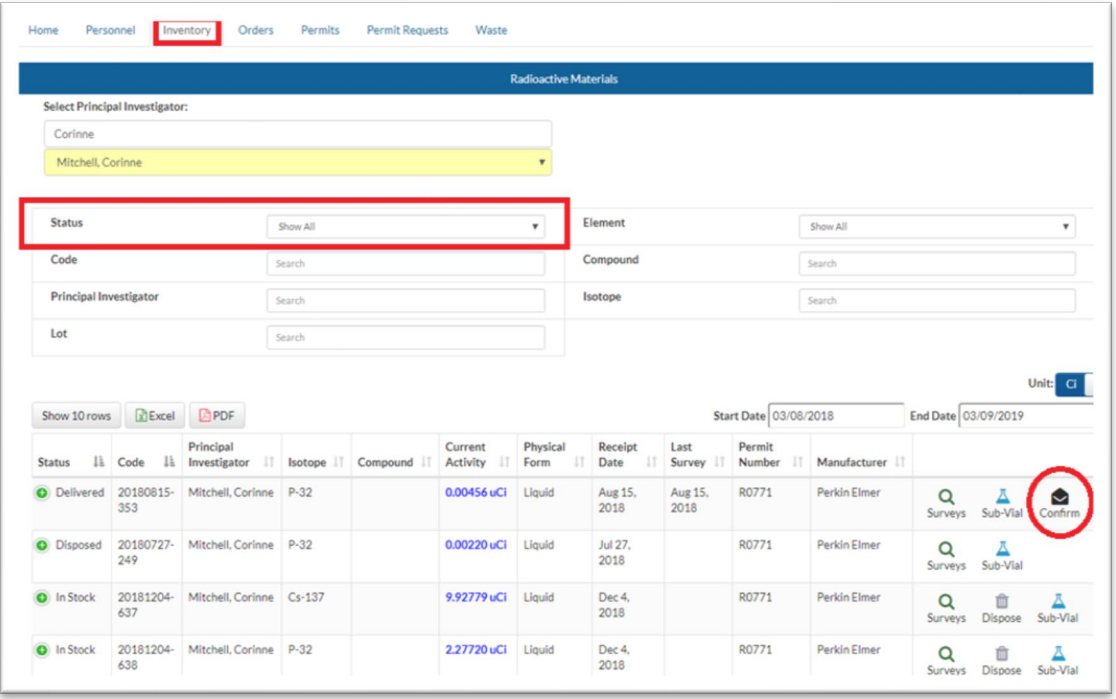